#### Creating an Intelligent Agent

in myLeo Online

#### **What is the Intelligent Agents Tool?**

- Intelligent Agents (IAs) are used as a communication tool that can be set to automatically scan the Learning Environment for user-defined criteria.
- If the criteria are fulfilled, the Intelligent Agent sends an email to pre-defined addresses to alert them.

## Creating an Intelligent Agent

- 1. Under **Course Admin**,
- 2. Click on **Intelligent Agents**

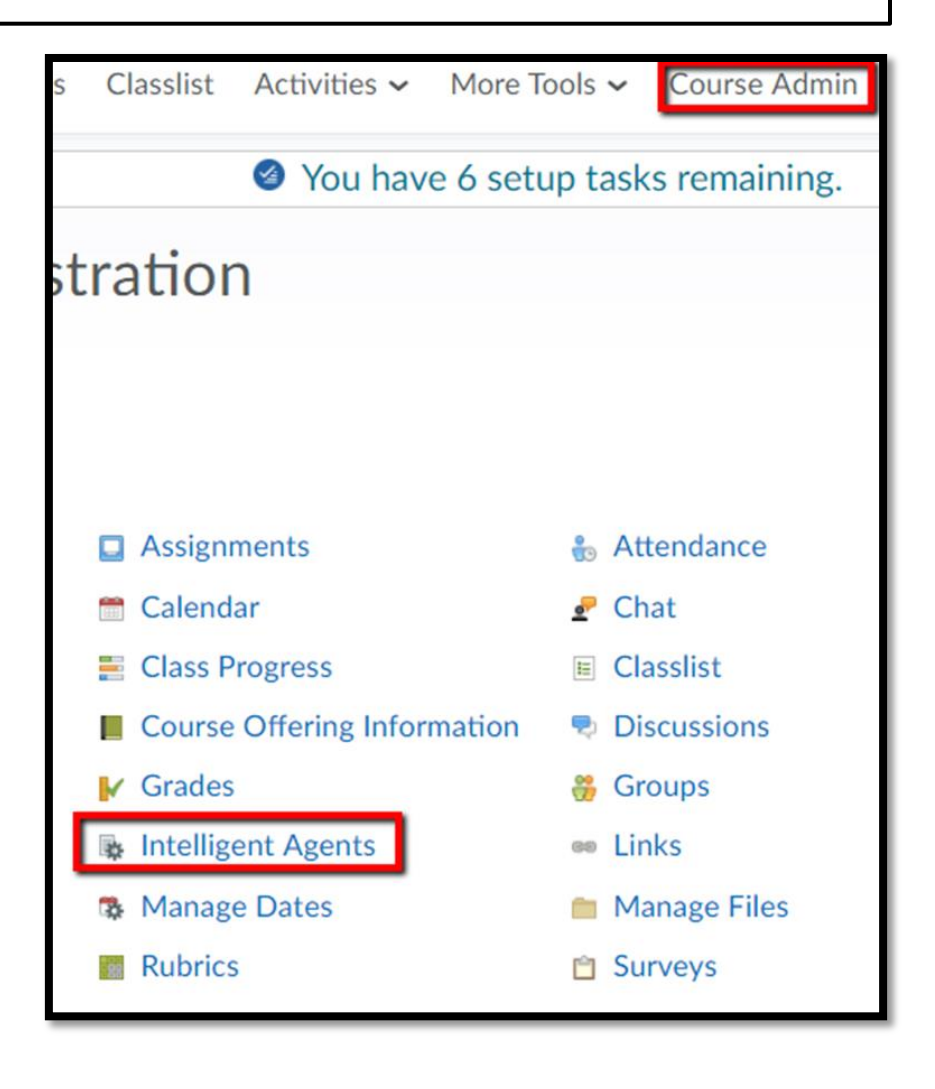

# Agent List

#### 3. Click **New**

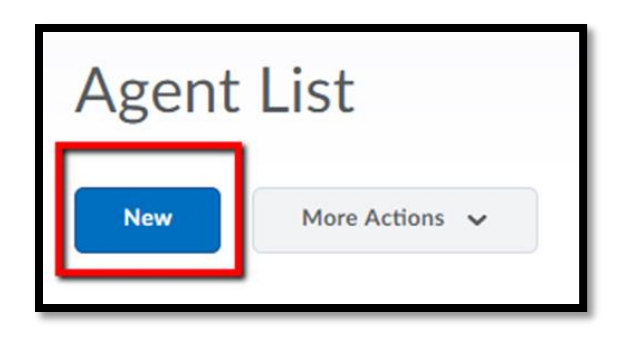

- 4. Enter **Agent name**
- 5. Enter **Description**

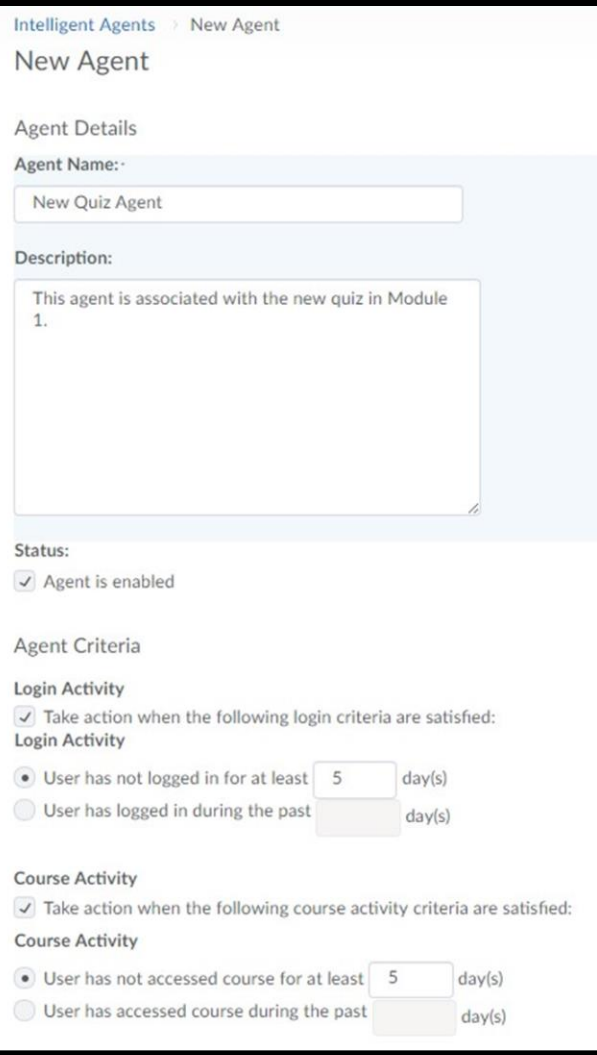

# Intelligent Agent Email

- 6. Select Agent **Criteria**
- 7. Select **Action**
- 8. Enter **email** message
- 9. Click **Save and Close**

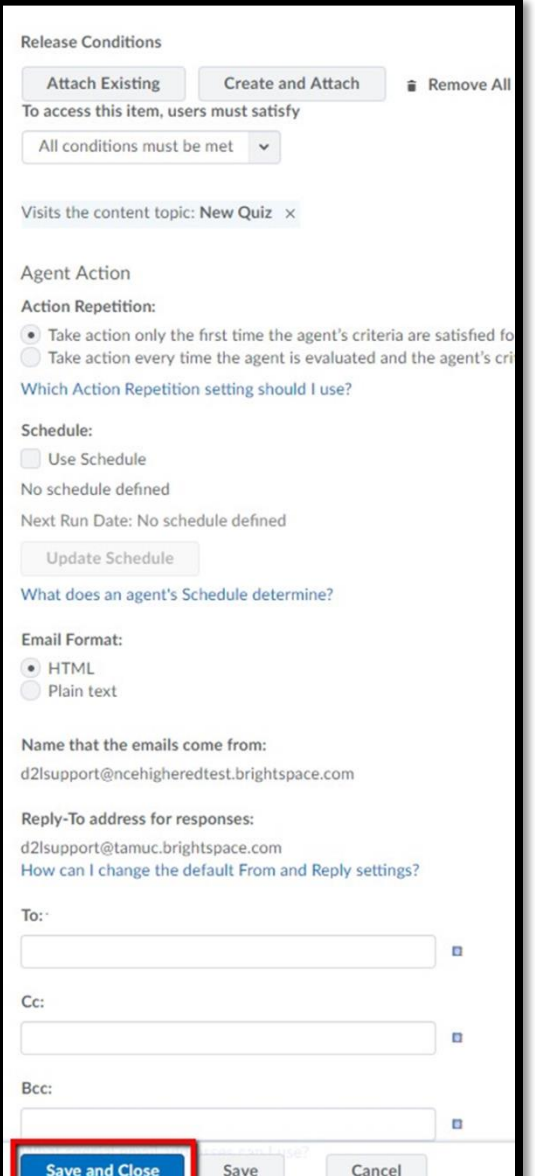